# Travaux Pratiques - CAO Cours de Construction Mécanique Première Année Sections ELectricité et MatériauX Session 6

#### • Mesurer des entités:

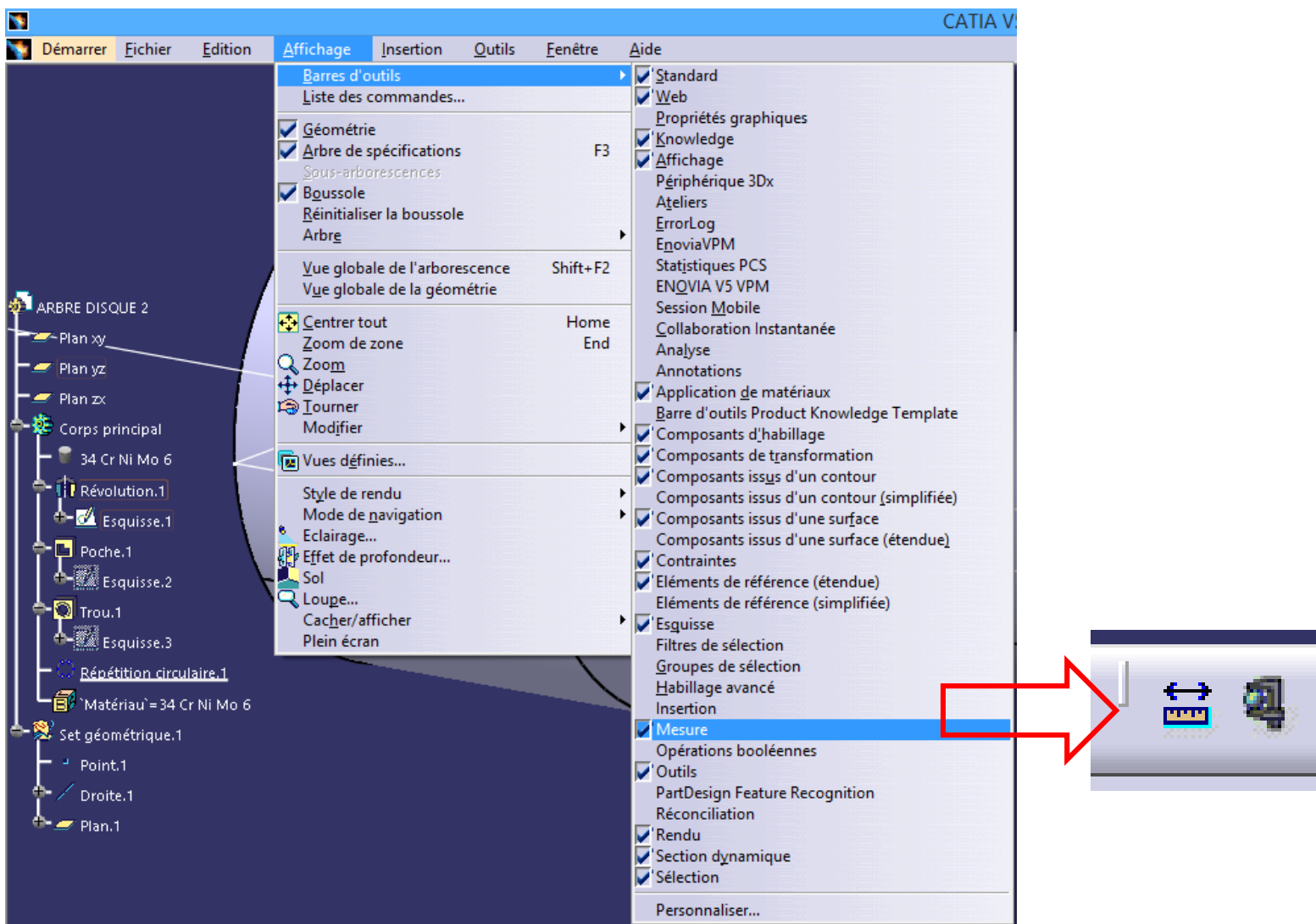

• Gestion des unités et précision:

Outils > Options > Paramètres et mesures > Onglet Unités

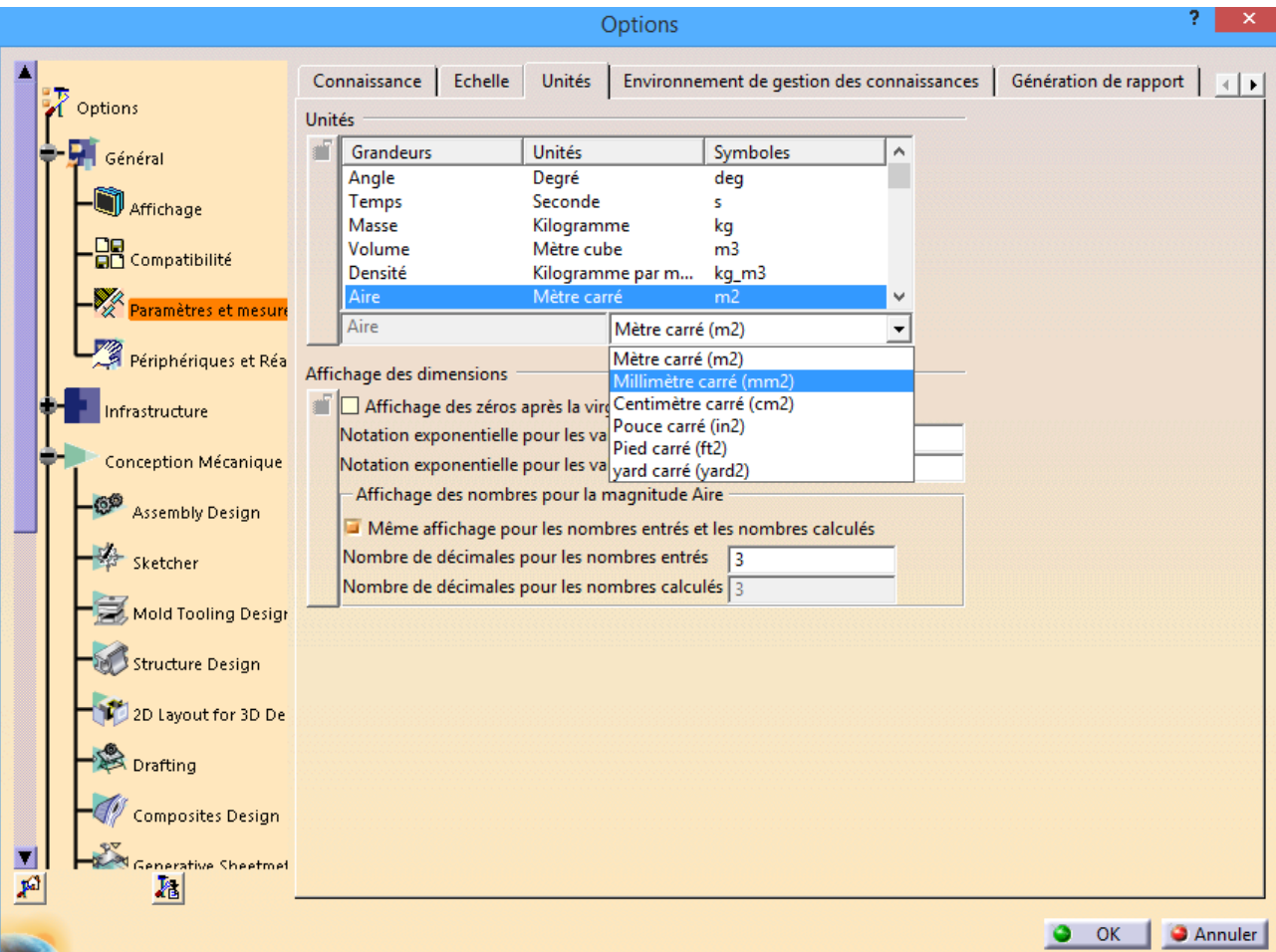

Aire = 0.000m2

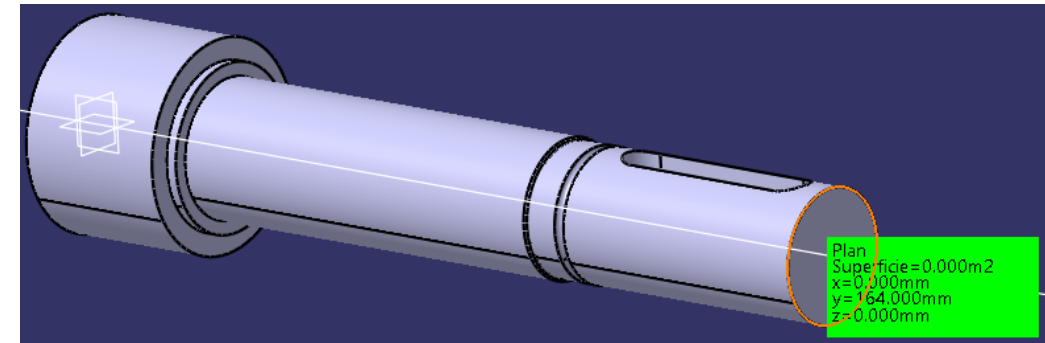

Aire = 452.389mm2

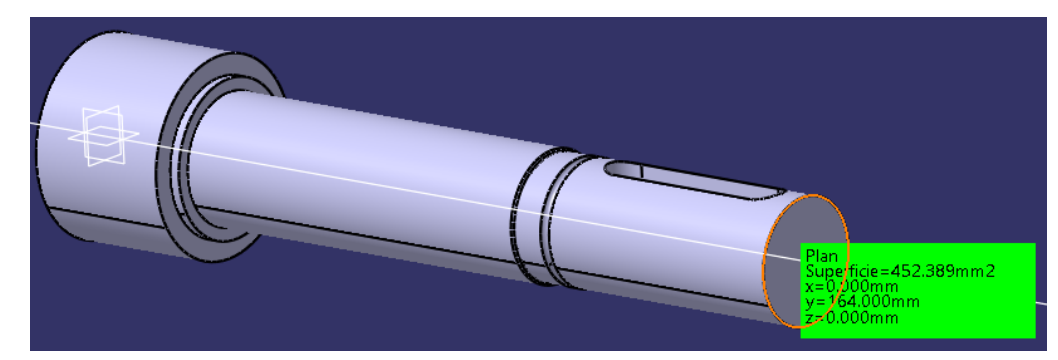

- Mesurer des entités:
	- Longueurs:

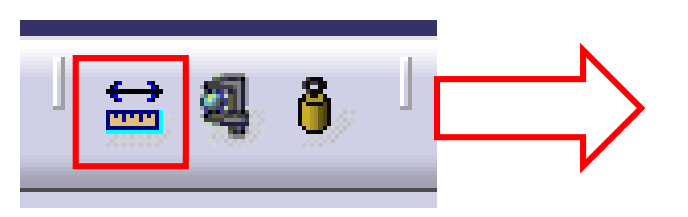

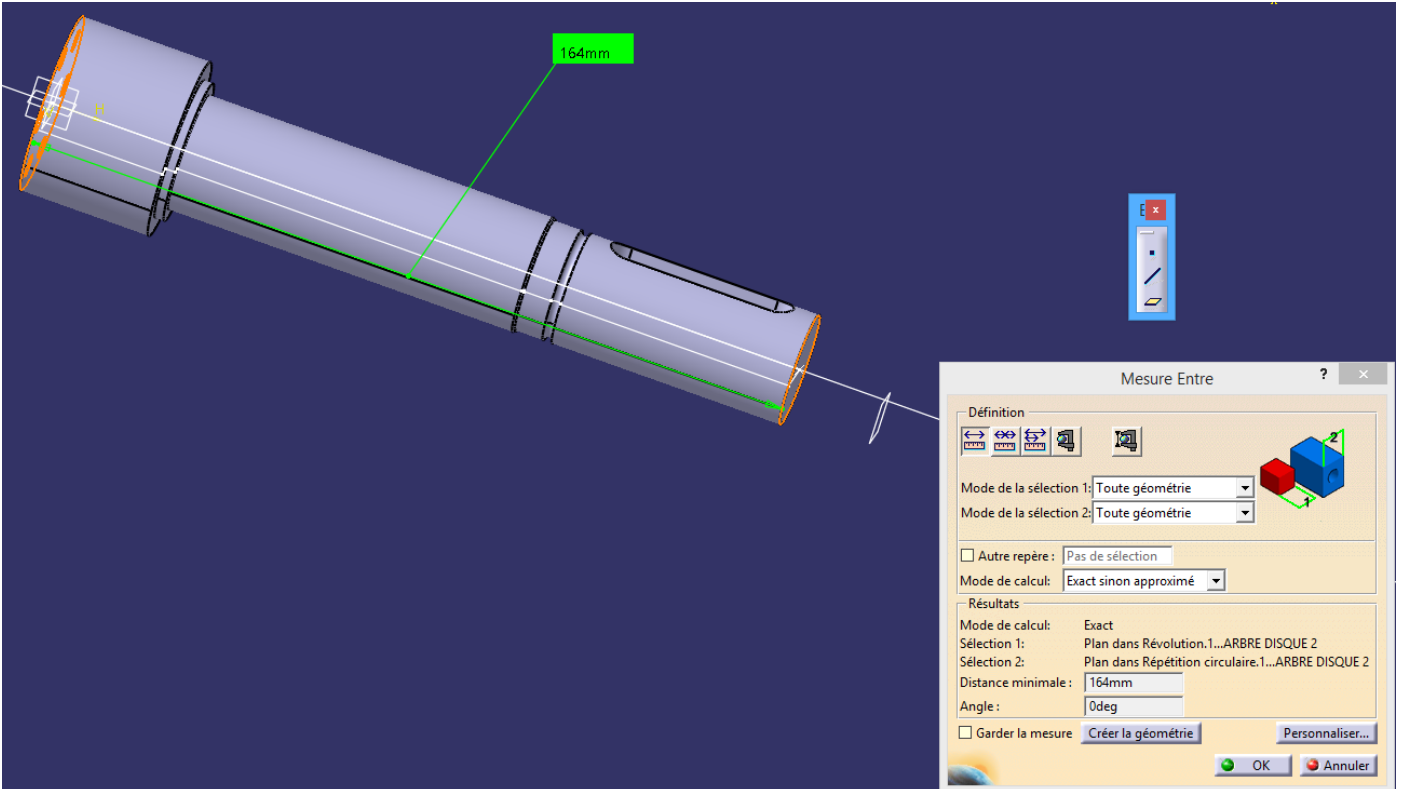

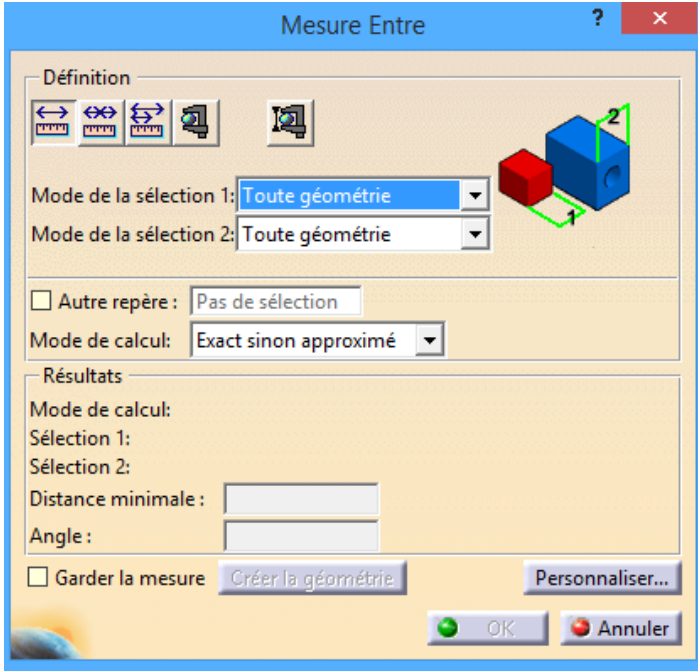

- Mesurer des entités:
	- Propriétés géométriques 2D:
		- Aire
		- Périmètre
		- Centre de gravité
		- Rayon

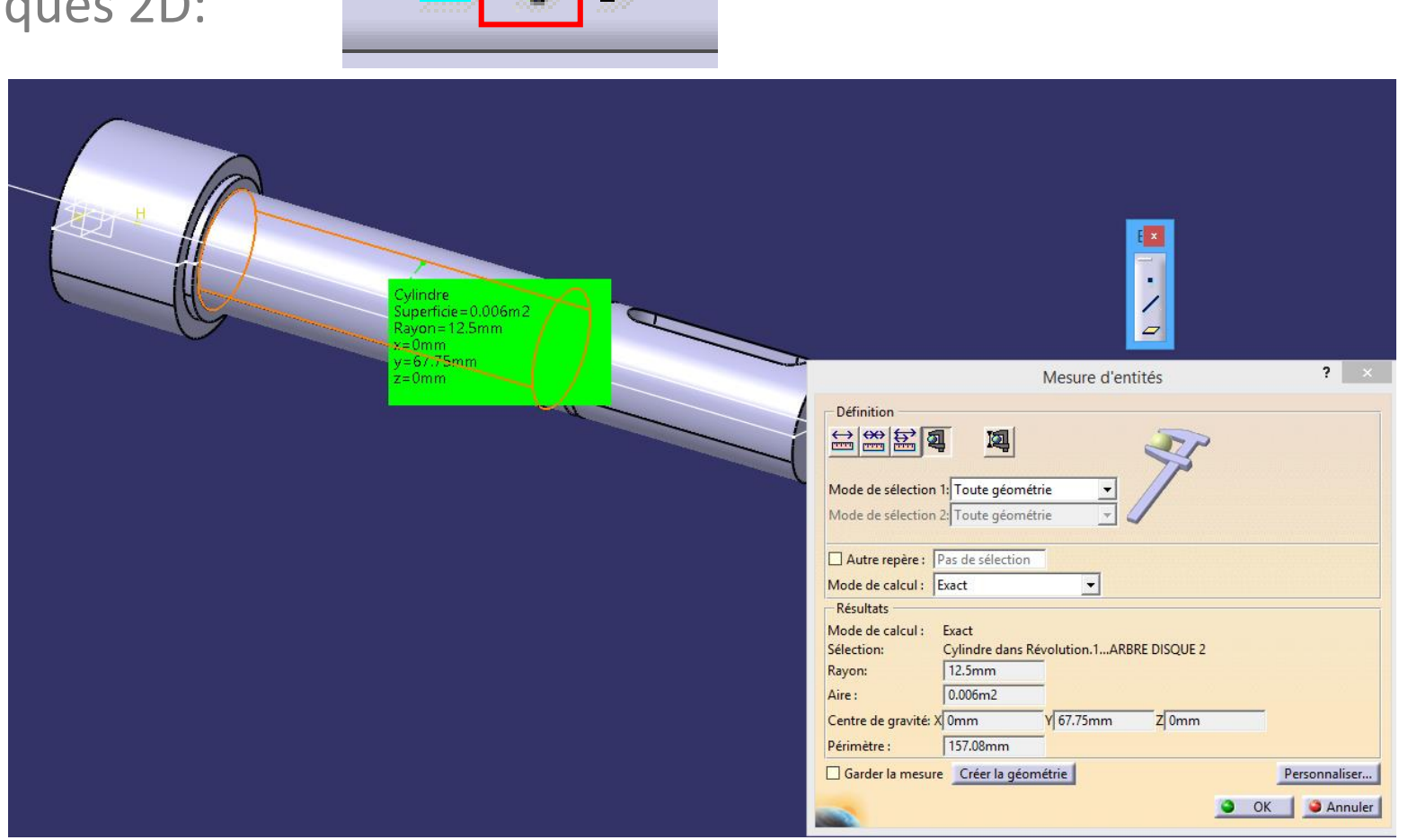

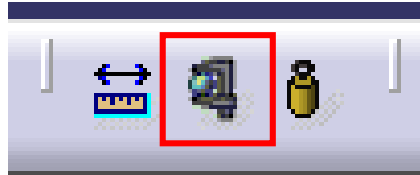

- Mesurer des entités:
	- Propriétés 3D:
		- Aire
		- Masse
		- Volume
		- Centre de gravité
		- Moments d'inertie
		- Matrice d'inertie

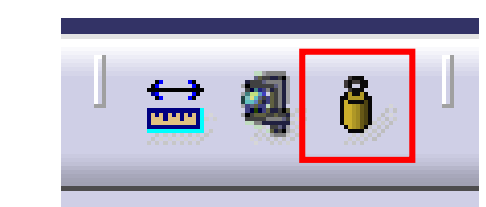

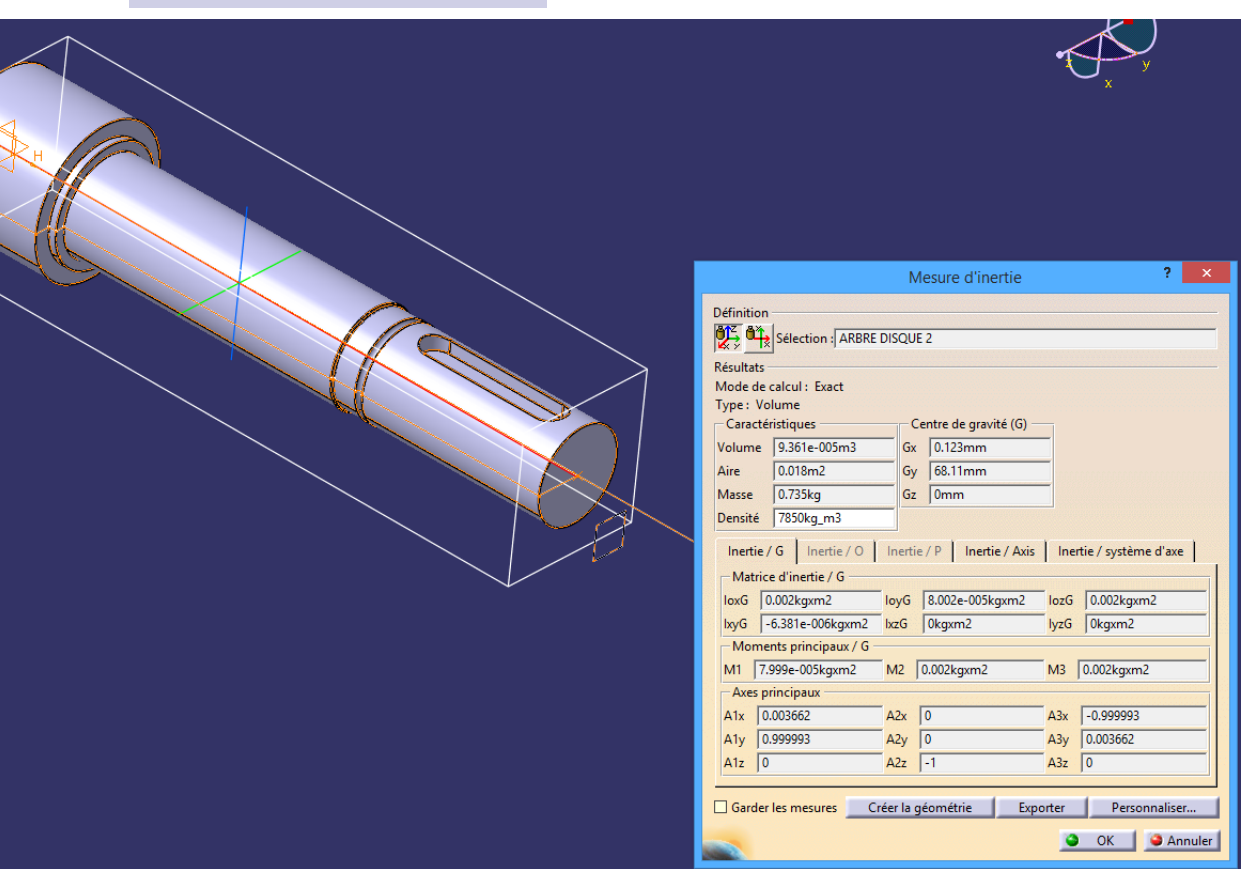

• Cacher / Afficher UN SEUL cadre de vue sur dessin: Clic droit sur vue > Propriétés > Onglet Vue > Cadre de la vue

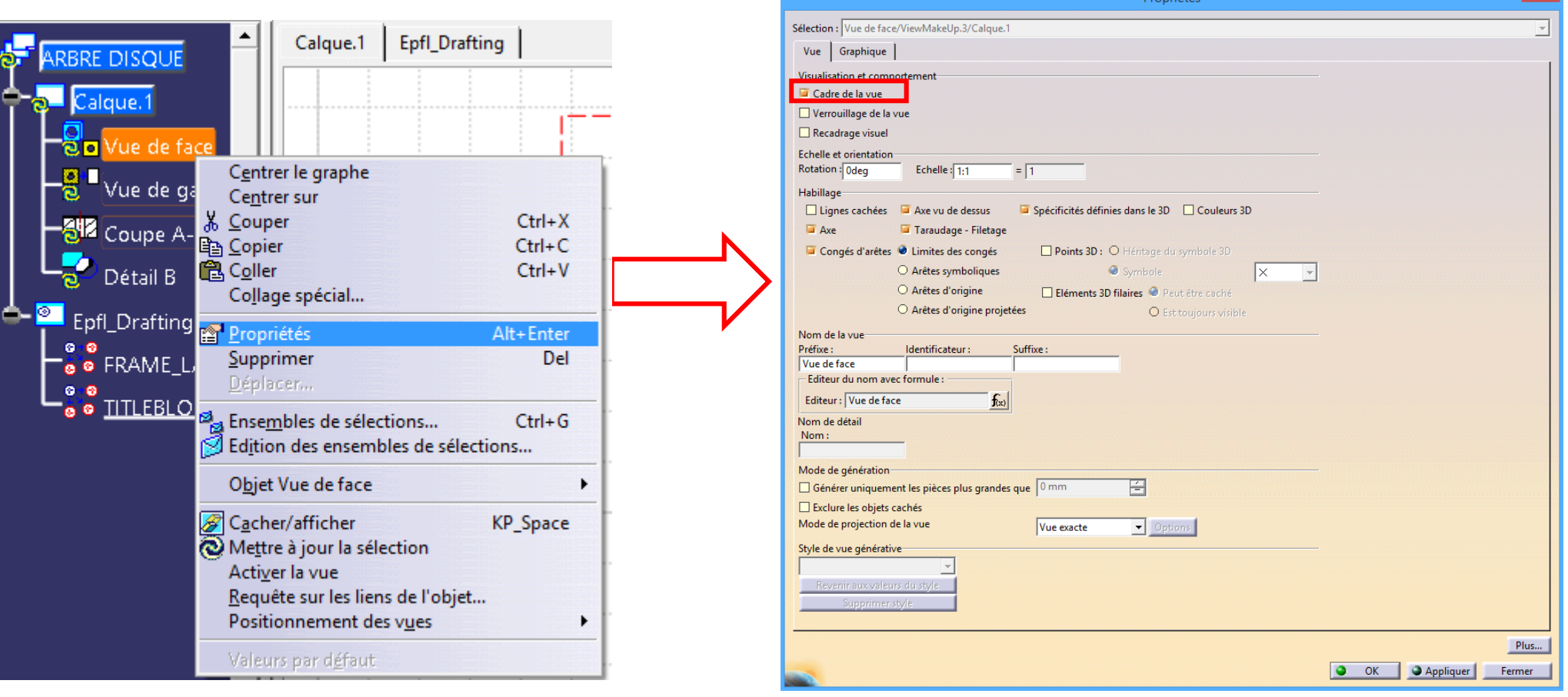

• Cacher / Afficher TOUS les cadres de vue sur dessin:

Affichage > Barre d'outils > Visualisation > Afficher le cadre de la vue

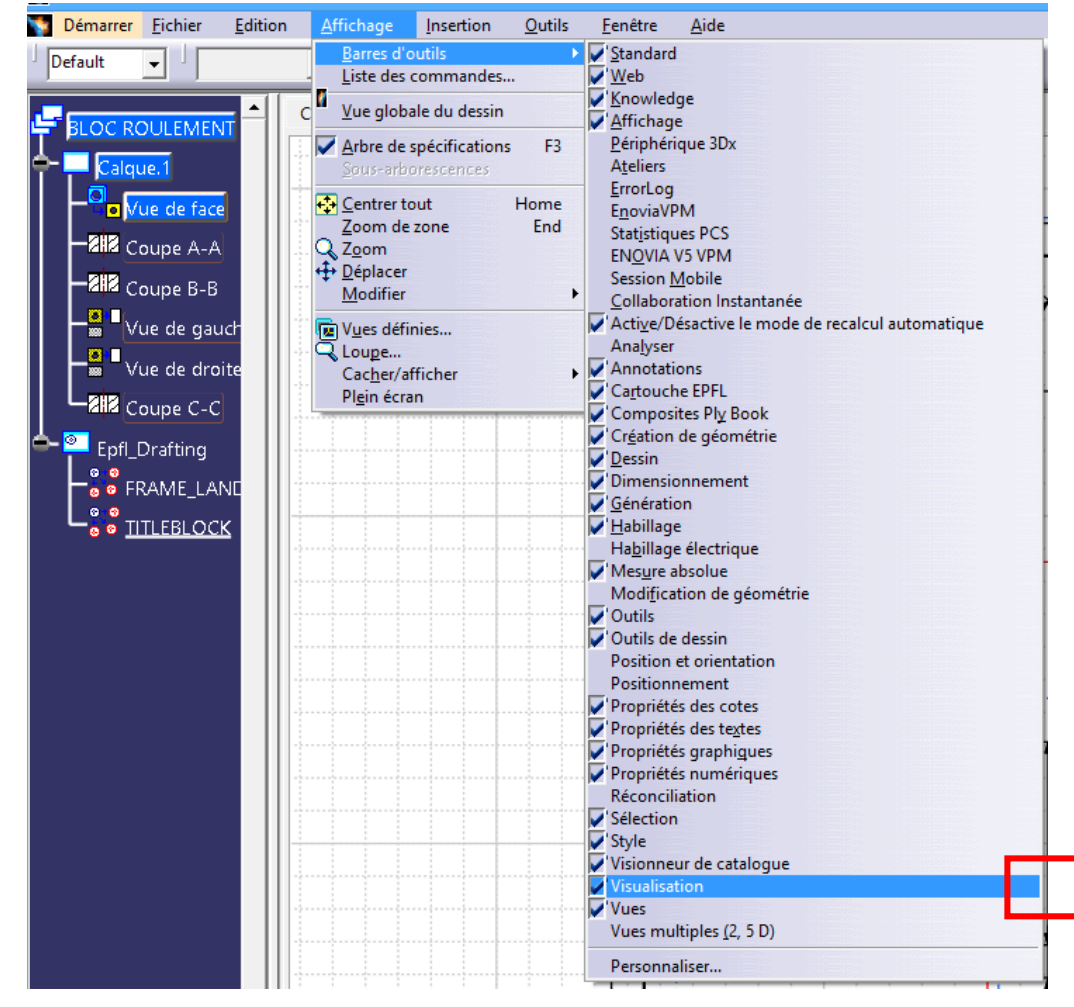

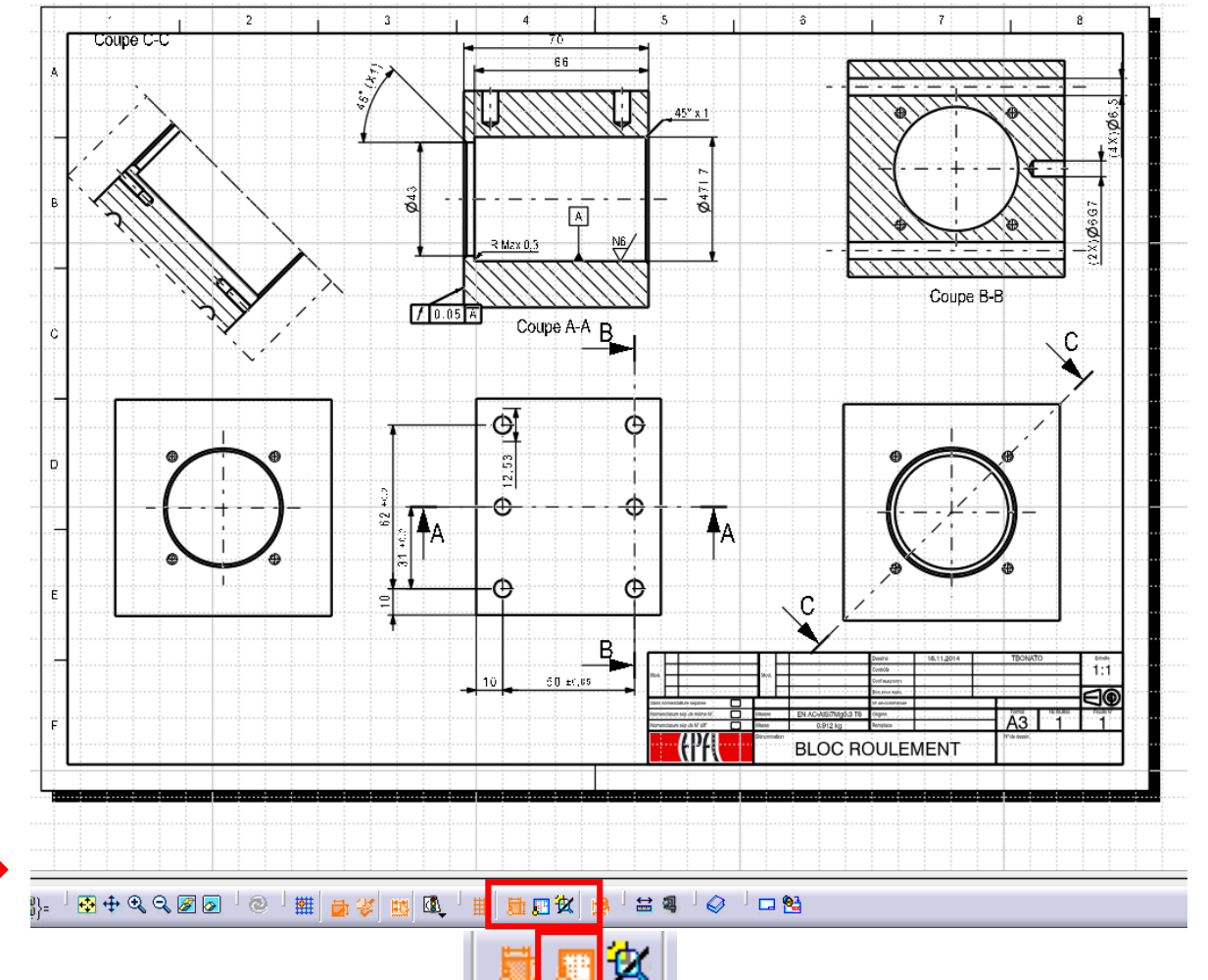

• Afficher / cacher les dimensions dans une esquisse:

Affichage > Barre d'outils > Visualisation > Contraintes dimensionnelles

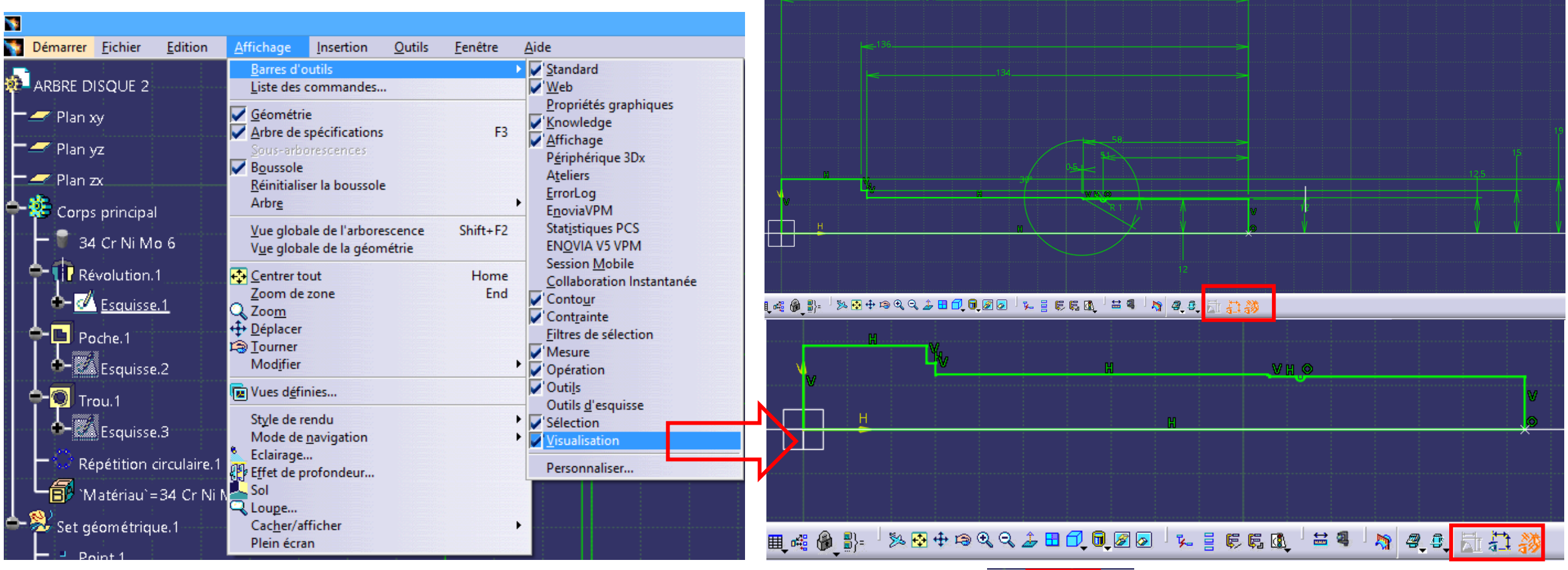

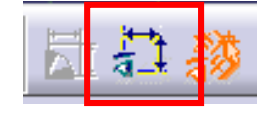

• Ajouter un filetage:

#### Affichage > Barre d'outils > Composants d'habillage

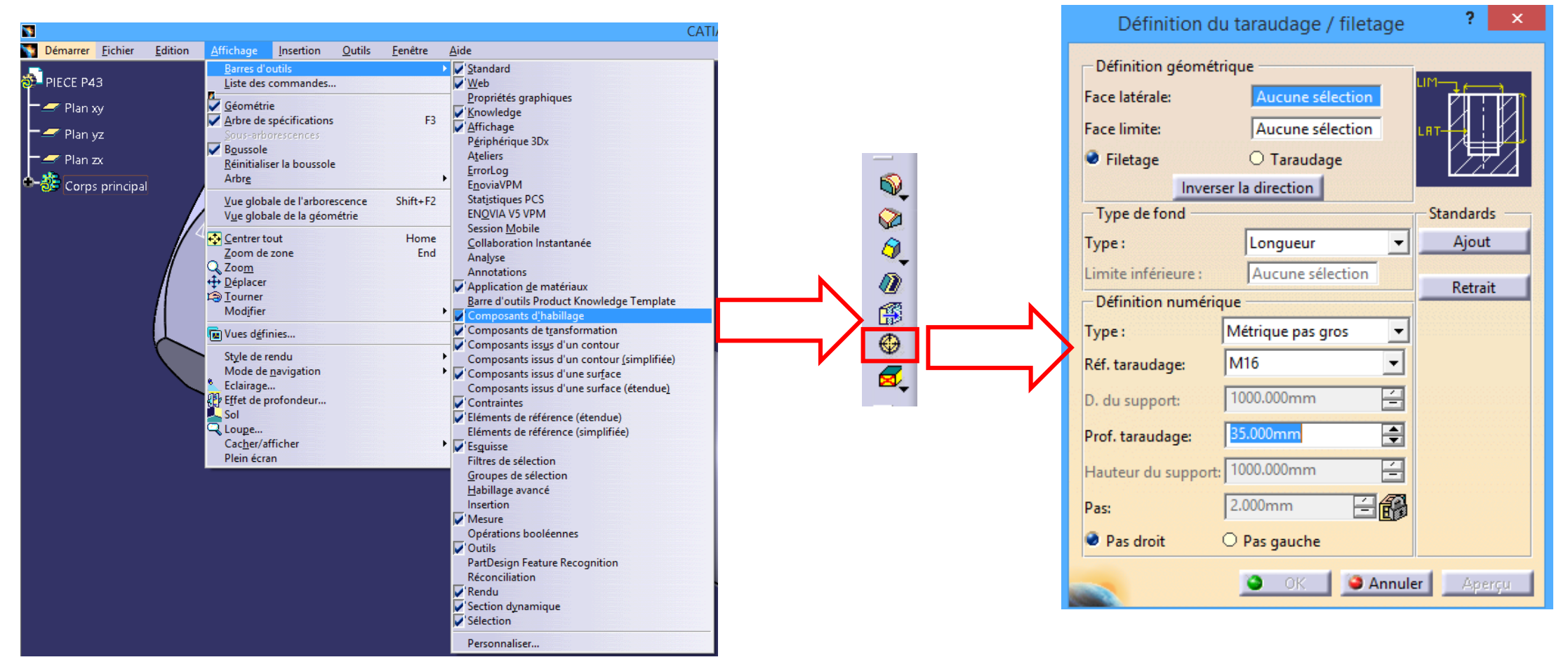

• Répétitions circulaires ou angulaire: Conserver ou pas les spécifications? Répétition d'un alésage (trou) avec profondeur jusqu'au suivant: Conserver les spécifications: Ne pas conserver les spécifications: Profondeur jusqu'au suivant Profondeur égale au trou répété

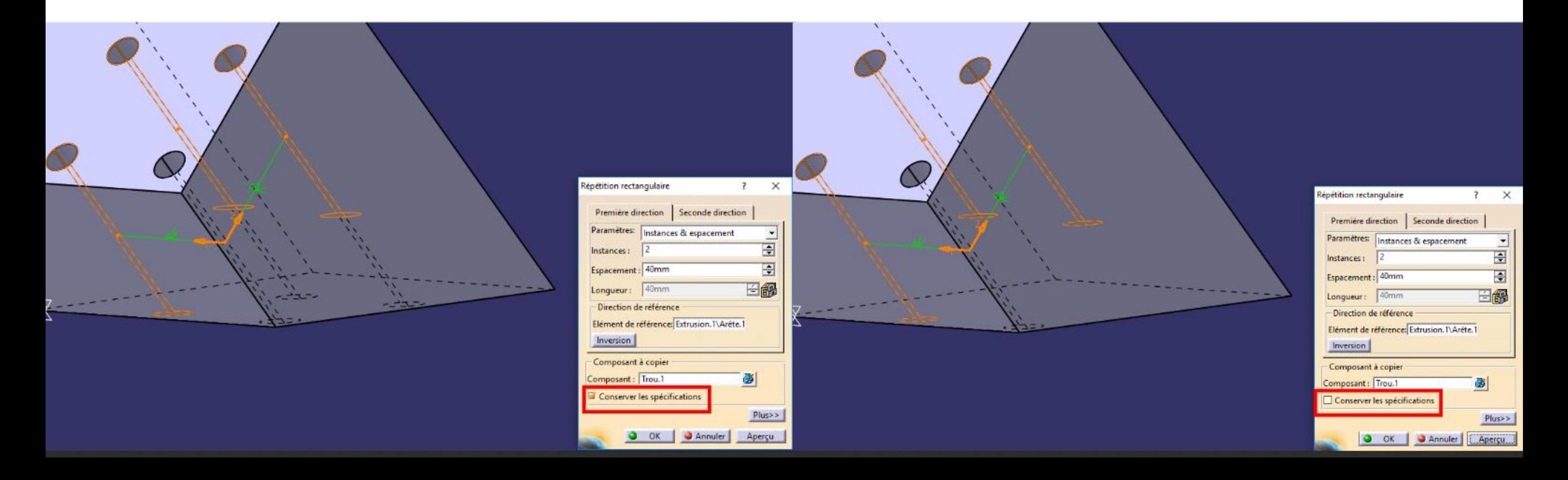

• Corrections Exercices 11-12-13-14-15-16 et 3D des pièces 1,2,3,4 et pages 43, 49, 69 sur Moodle ME-101

# Questions?

#### **EPFL** 6. Exercices

#### Finir les exercices 18-19 avant la Session 7:

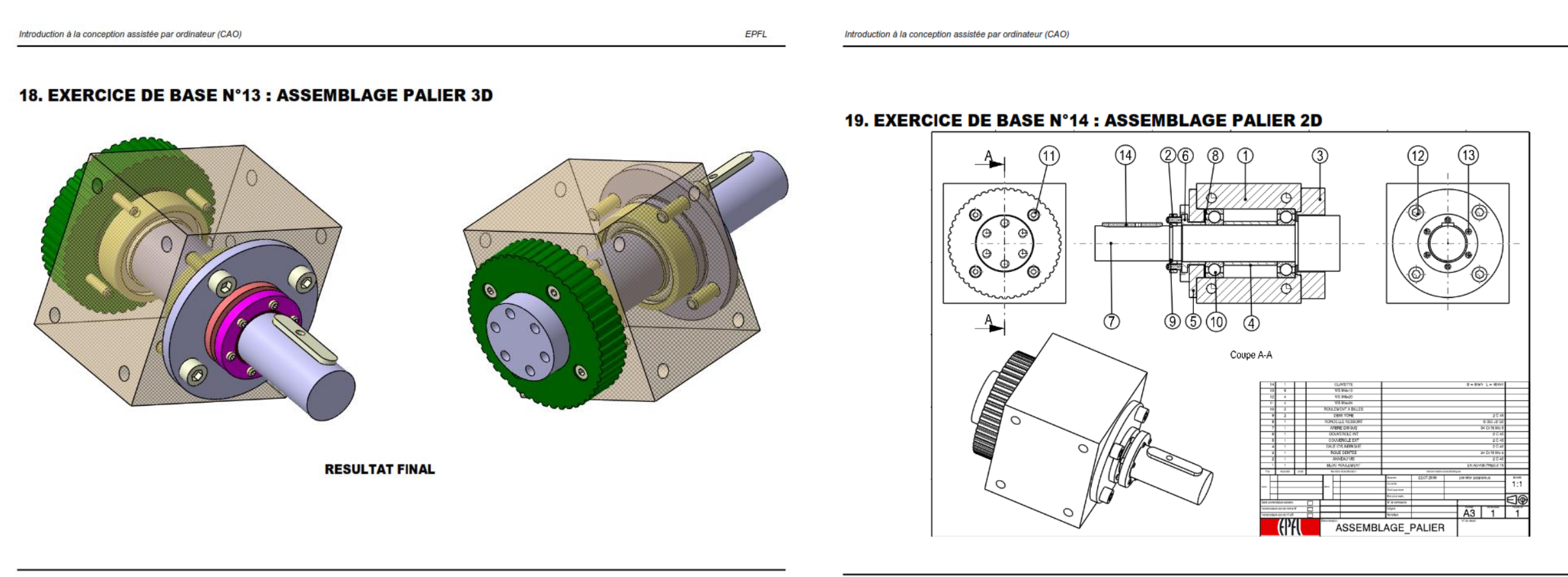

Août 2010

**EPFL** 

# EPFL 6. Exercice – Vis (dimensions sur Moodle ME-101)

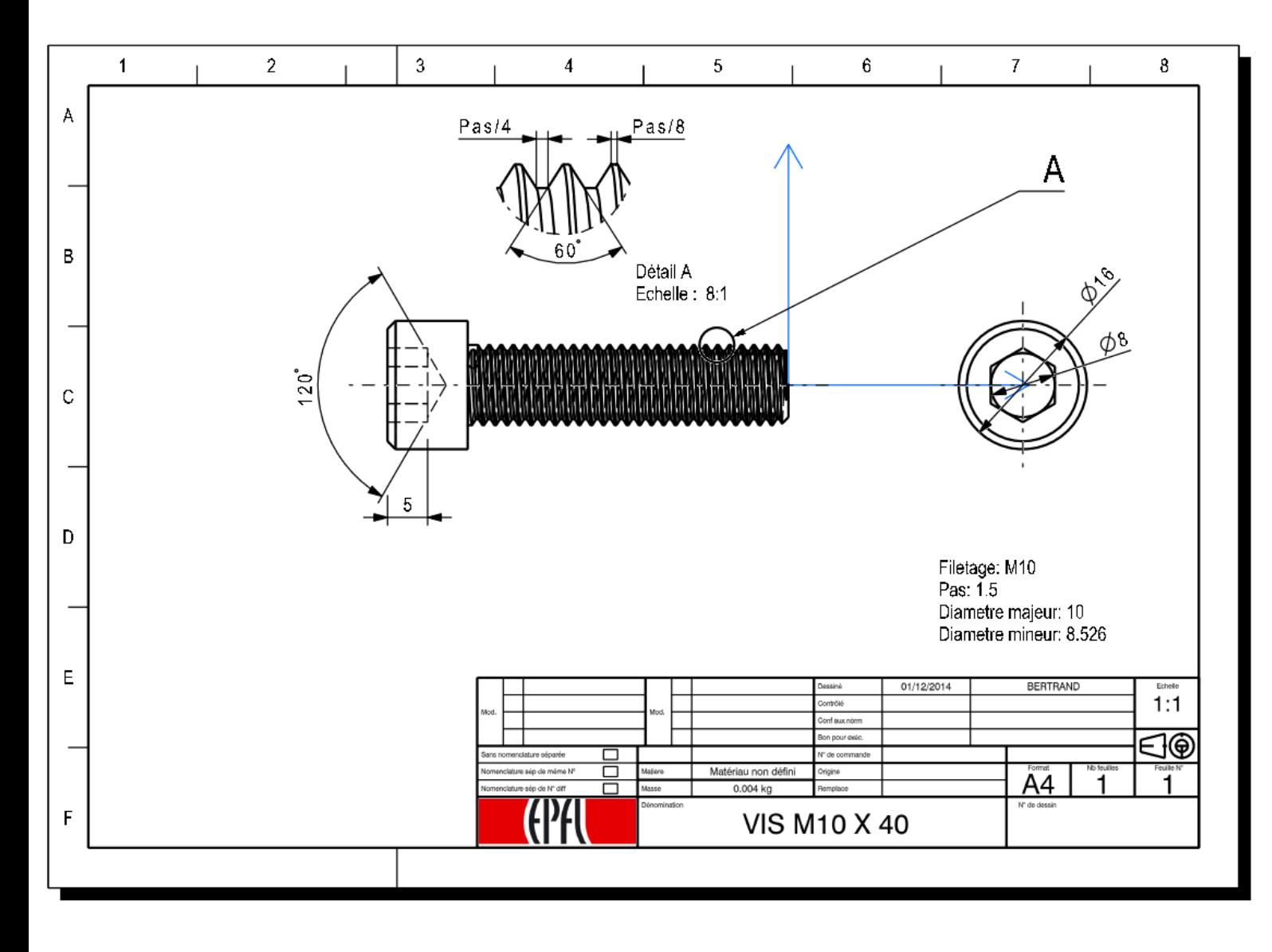

• Attention: définition de la vis, mise en plan et dimensions non normalisées et a n'utiliser que pour réaliser l'exercice de 3D.